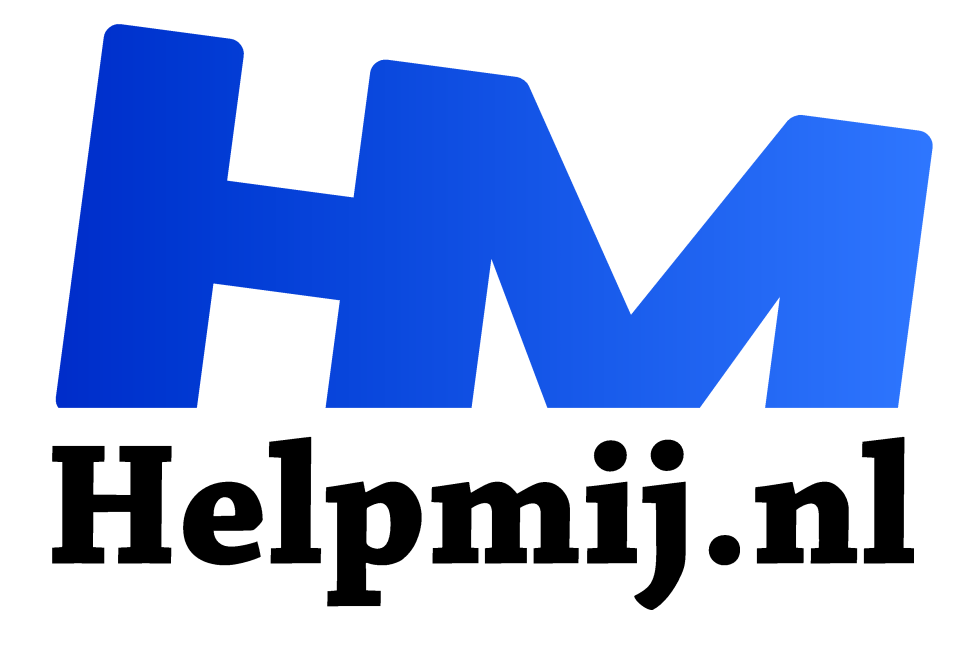

# **Apple: Eindelijk je eigen secretaresse**

**Handleiding van Helpmij.nl**

**Auteur: leofact**

**mei 2019**

" Dé grootste en gratis computerhelpdesk van Nederland

,,

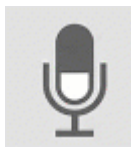

#### Dicteren.

Wat was dat handig vroeger; als je een secretaresse had en je alleen maar je teksten hoefde te dicteren. Zij (het was in die tijd niet vaak een man) zorgde er dan voor dat de tekst keurig werd verwerkt tot een nette brief of rapport. Tegenwoordig heeft iedereen

zijn eigen secretaresse in het klein, alleen weten we dat niet altijd.

# Spraakherkenning

In het magazine van maart heb je al in het artikel van mederedacteur Kate95 kunnen lezen hoe je met behulp van Google Android en Chrome je teksten kunt dicteren. Wanneer je dit artikel leest, weet je gelijk hoe handig deze functie eigenlijk is. Je vindt het artikel hier.

Gelukkig is deze plezierige en coole functie niet alleen voorbehouden aan Google. Je kunt hiervoor ook bij de andere fabrikanten terecht. Op die manier kun je ook een nadeel van het gebruik van Google ondervangen. Google luistert namelijk nogal

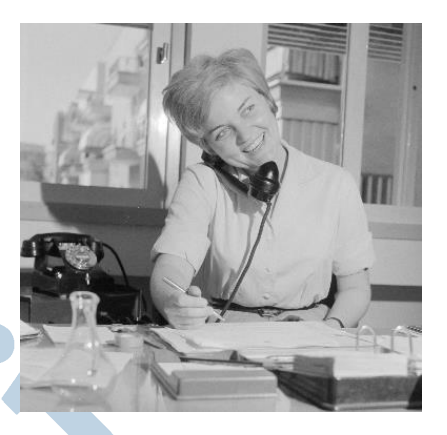

met je mee en kan je teksten gebruiken om bijvoorbeeld advertenties te personaliseren. Het is aan jou om uit te maken in welke mate je dat vervelend vindt.

#### Apple dictee

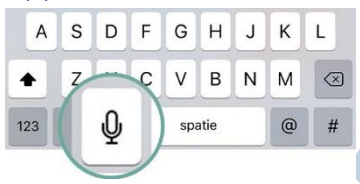

Moderne Macs en iDevices van Apple zijn ook allemaal uitgerust met prima software voor spraakherkenning. Hierbij luistert in bepaalde gevallen ook Apple mee. Dit bedrijf geeft echter duidelijk aan dat ze deze teksten voor niets anders zal gebruiken dan om de spraakherkenning te verbeteren. Apple heeft een speerpunt gemaakt

van het bewaken van je privacy. Je kunt hier dus enig vertrouwen in hebben. Wanneer je gebruik maakt van een Mac kun je zelfs offline dicteren inschakelen. Er wordt dan niet langer digitaal met je meegeluisterd. De dicteerfunctie vervangt de normale invoer via het toetsenbord en werkt daardoor in alle geïnstalleerde die apps die gebruik maken van het toetsenbord.

#### iOS

Zoals net gezegd maakt dicteren in iOS onderdeel uit van het toetsenbord. Dat is ook de reden dat je deze functie in moet schakelen bij **Instellingen** > **Algemeen** > **Toetsenborden**:

Iedere tekst die je met het toetsenbord invoert, kun je nu ook inspreken door op het microfoontje te klikken naast de spatiebalk. Wanneer je een beetje duidelijk praat, wordt je tekst verrassend goed herkend:

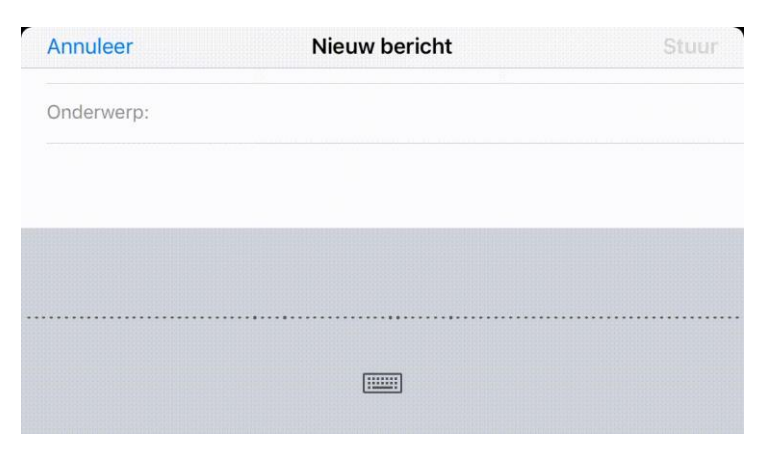

### MacOS

In MacOS activeer je dicteren via het Apple-menu > **Systeem voorkeuren** > **Toetsenbord**. Hiermee kun je niet alleen dicteren inschakelen, maar tegelijkertijd ook kiezen voor **Verbeterd dicteren**. Het woordenboek wordt dan gedownload en je hebt niet langer een internetverbinding nodig om deze functie te gebruiken:

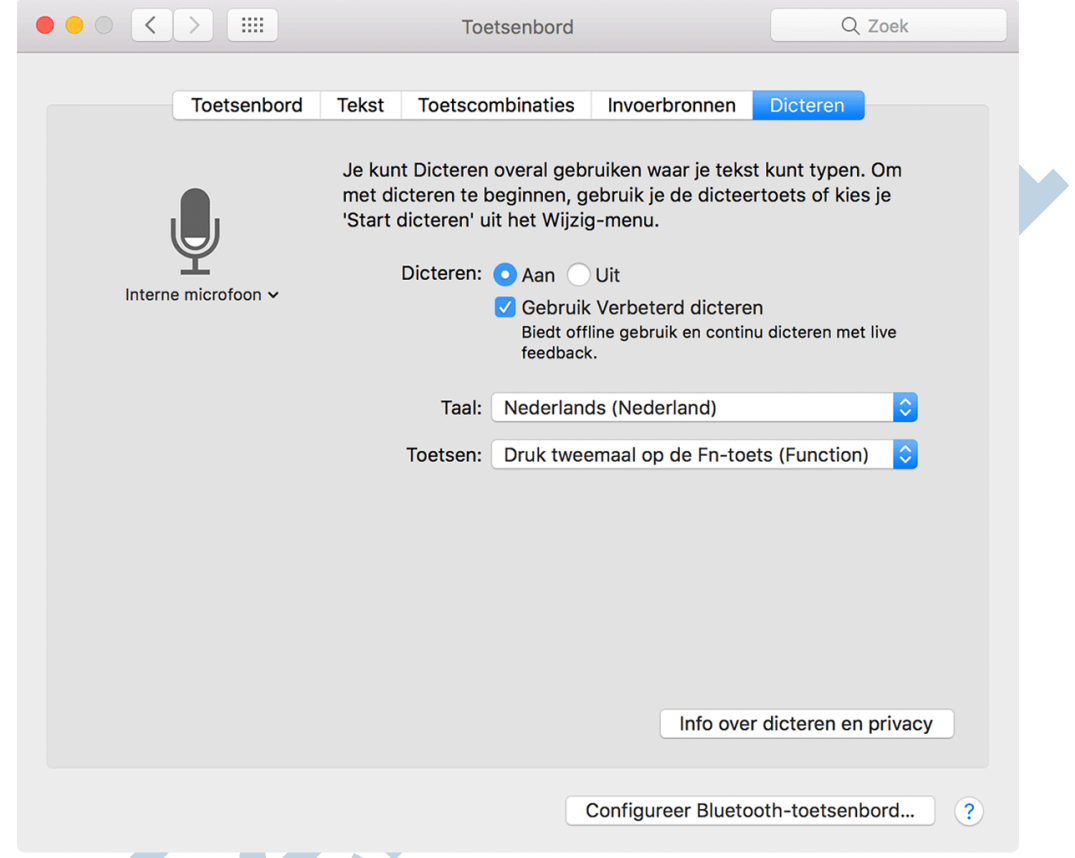

# Leestekens

Het is een utopie om te denken dat al je ingesproken tekst ook letterlijk zo herkend wordt. Je zult daarom na het inspreken de tekst nog moeten doorlopen om deze te verbeteren. Toch kun je al veel ondervangen wanneer je weet hoe de speciale leestekens uitgesproken moeten worden. Je vindt een uitgebreide lijst hieronder. In mijn eigen ervaring gaat het niet altijd goed hiermee. Zo wordt "knipoog" bij mij niet herkend, maar "blinky" wel. Dat zal dus soms een beetje uitzoeken zijn. Daarnaast moet je er vast ook aan wennen dat de leestekens uitgesproken moeten worden wanneer je deze wilt gebruiken.

Dat gaat dan zo:

Deze zin loopt nu ten einde "punt"

en dat wordt: Deze zin loopt nu ten einde.

Het gaat echter mis als je het woord zelf nodig hebt:

De tegenstander scoort een punt

Dit wordt vervolgens: De tegenstander scoort een. Dit soort fouten moet je dan later even met de hand corrigeren.

De leestekens die je volgens Apple gebruiken kunt en hoe je die uitspreekt, zie je in deze lijst:

Spreek de volgende woorden uit om leestekens en andere tekens in te voeren. Deze kunnen verschillen afhankelijk van de taal en het dialect.

- · apostrof '
- · open vierkant haakie [
- · sluit vierkant haakje ]
- · open rond haakje (
- · sluit rond haakje )
- · open accolade {
- · sluit accolade }
- open punthaakje <
- · sluit punthaakje >
- · dubbelepunt :
- komma.
- · streepje -
- · drie punties ...
- · uitroepteken !
- koppelteken -
- punt of dot.
- · vraagteken?
- · open dubbel aanhalingsteken "
- · sluit dubbel aanhalingsteken "
- · open enkel aanhalingsteken '
- · sluit enkel aanhalingsteken '
- · puntkomma;
- · ampersand &
- asterisk \*
- · apenstaart @
- · schuine streep naar links \
- · schuine streep /
- caret ^
- · middenpunt ·
- groot middenpunt •
- · gradenteken ·
- $\bullet$  hashtag #
- · procentteken %
- · onderstrepingsteken
- · verticale balk |
- · dollarteken \$
- centteken à
- $\bullet$  pondteken  $f$
- euroteken €
- venteken ¥
- · lachend gezicht met gekruiste ogen **XD**
- frons gezicht :- (
- lachend gezicht :-)
- $\bullet$  knipoog  $;-)$
- · copyrightteken @
- · gedeponeerd ®
- handelsmerk TM
- · gelijkteken =
- · groterdanteken >
- kleinerdanteken <
- · minteken -
- · vermenigvuldigingsteken x
- · plusteken +

Je kunt ook zaken als een nieuwe regel of alinea, hoofdletters of bijvoorbeeld een Romeinsgetal invoeren met spraakcommando's, zie daardoor deze lijst:

#### Spreek de volgende woorden uit om de tekstopmaak te veranderen:

- hoofdletters aan (Elk Woord Van Volgende Zin Begint Met Hoofdletter)
- · hoofdletters uit (standaardgebruik van hoofdletters en kleine letters)
- · allemaal hoofdletters (alleen volgend woord in HOOFDLETTERS)
- · allemaal hoofdletters aan (allemaal HOOFDI ETTERS)
- · allemaal hoofdletters uit (standaardgebruik van hoofdletters en kleine letters)
- · nieuwe regel (voegt regeleinde toe)
- · cijfer (volgend tekstfragment wordt opgemaakt als getal)
- · Romeins cijfer (volgende tekstfragment in Romeinse cijfers)
	- · nieuwe alinea (voegt alinea-einde toe)
	- · geen spatie aan (volgende tekstfragment zonder spaties)
	- · geen spatie uit (hervat normaal gebruik van spaties)
	- · tabtoets (verplaatst aanwijzer naar de volgende tabstop)

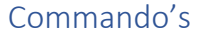

Wanneer je met MacOS werkt, kun je naast dicteren spraakherkenning ook gebruiken om commando's aan je Mac te geven. Deze functie wordt ingeschakeld wanneer je Verbeterd dicteren

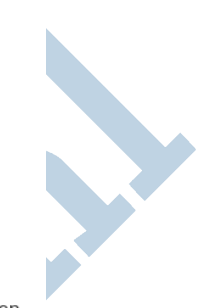

inschakelt. Bij **Toegankelijkheid** > **Dicteren** > **Dicteercommando's** kun je de commando's beheren en eventueel zelf aanmaken. Hier kun je ook een beginwoord instellen dat herkend wordt wanneer je de dicteerfunctie op dat moment niet gebruikt dicteren bent. Net zoals je dat met Hey Siri! kan doen. Cool of niet?

Hieronder zie je een paar voorbeelden:

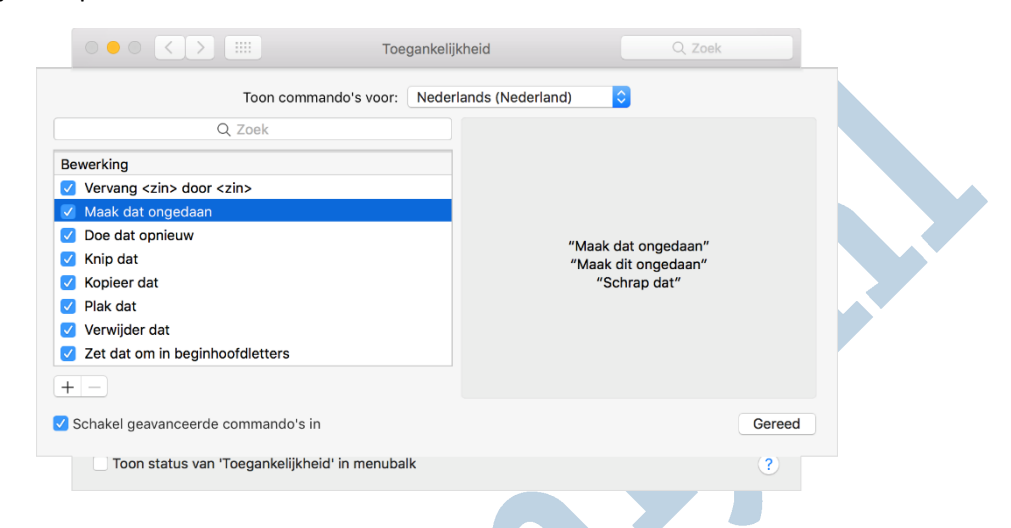

## Nuance

Er zijn ook software pakketten die speciaal ontwikkeld zijn voor spraakherkenning en besturing. Dragon NaturallySpeaking is een bekend pakket wat al lang op de markt is. Het is een uitgebreid en prima functionerend softwarepakket. De maker garandeert dat er niemand met je meeluistert en dat kan een belangrijk voordeel zijn. Het pakket werkt onder meer onder Windows 10. Voor deze goede functionaliteit en het bewaken van je privacy betaal je wel een prijs die je mee zult moeten nemen in je afweging. Meer informatie over Dragon NaturallySpeaking vind je hier.

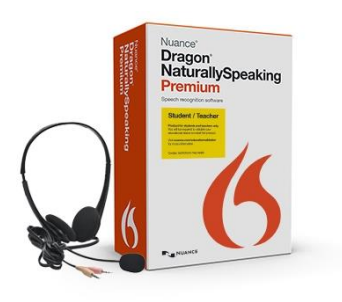

# Conclusie.

Je eigen secretaresse was mogelijk ooit een droom en nu blijkt ze al in je eigen zak, op of onder je bureau te zitten. Ze typt alles netjes voor je uit, maar maakt daarbij nog wel eens foutjes welke je dan wel zélf moet herstellen. Wat ze allemaal voor je kan doen, hangt af van het apparaat dat je gebruikt. Wanneer dat een Mac is, stel je zelf eenvoudig in welke opdrachten ze moet uitvoeren. Staat je privacy voorop of heb je een Windows PC, dan kun je voor de spraakherkenning een softwarepakket als Dragon NaturallySpeaking overwegen.